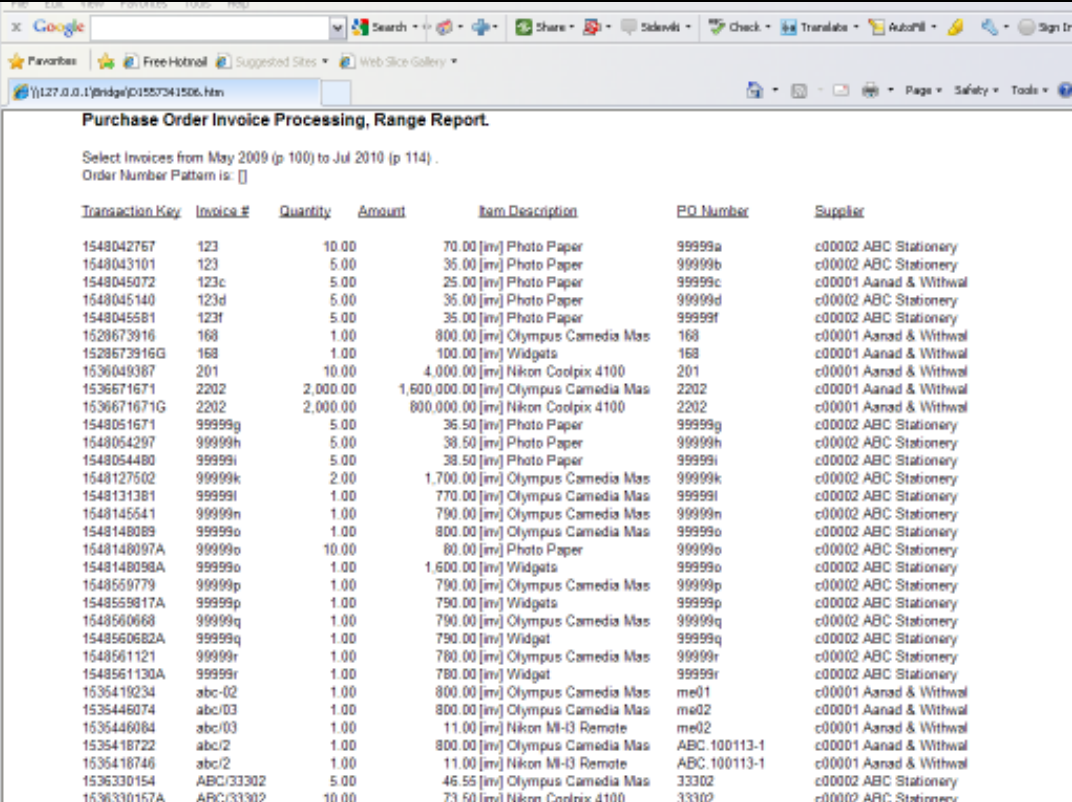

Slide notes: With Docwriter we produce HTML or Web Page Reports. These Reports often include HTML Units, and a Unit is really a piece of Report that is specified on 1 Line, but that can expand to any number of Iterations, depending on what is found at runtime.

Slide notes: When we look at this Report result, we can say that the entire section of Item Lines are just 1 Unit, with many Iterations.

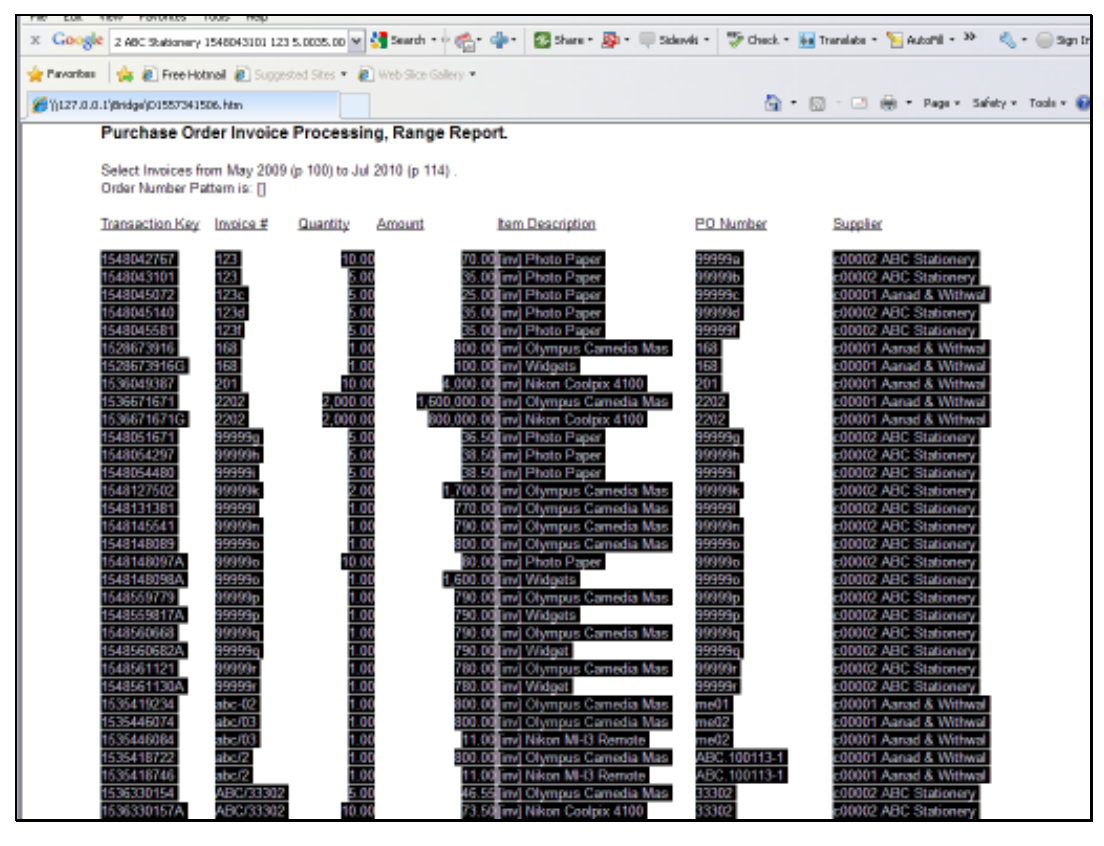

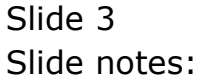

Slide 4 Slide notes:

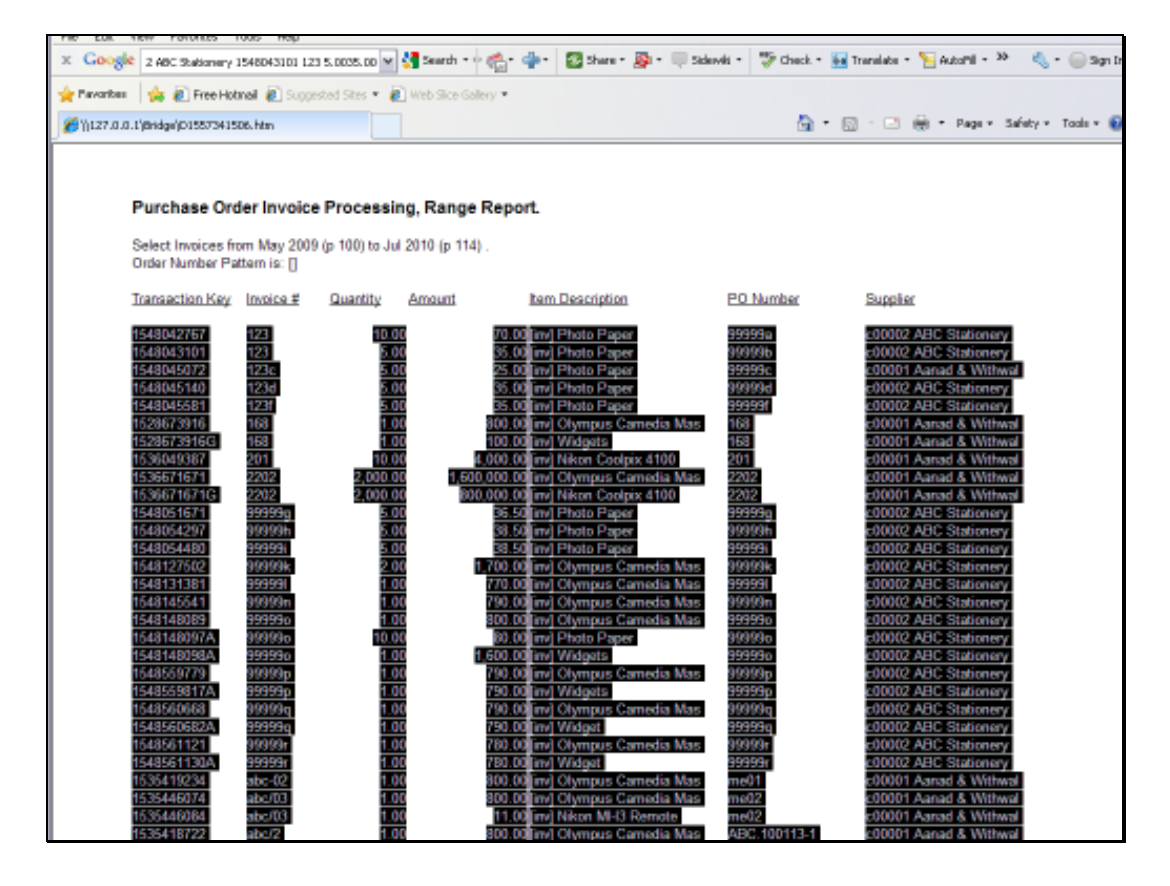

Slide notes: All of these Line Iterations comprise the Unit result.

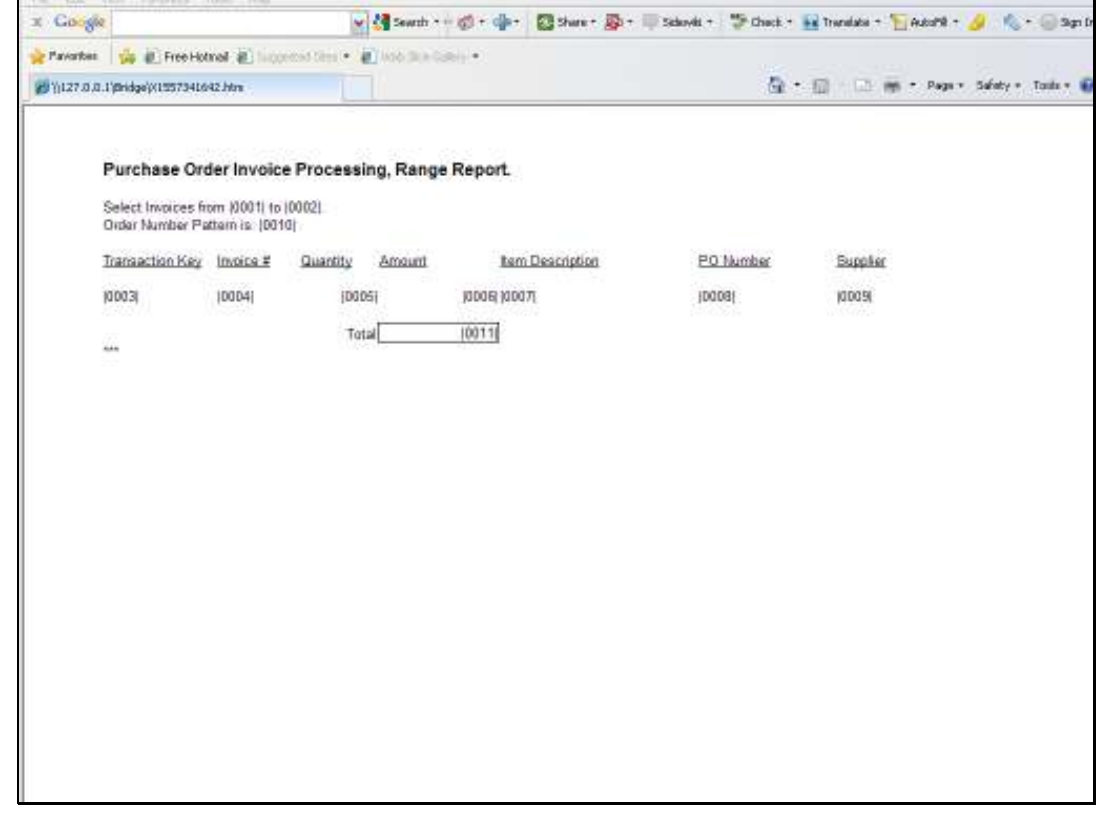

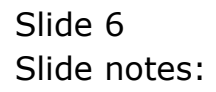

Slide 7 Slide notes:

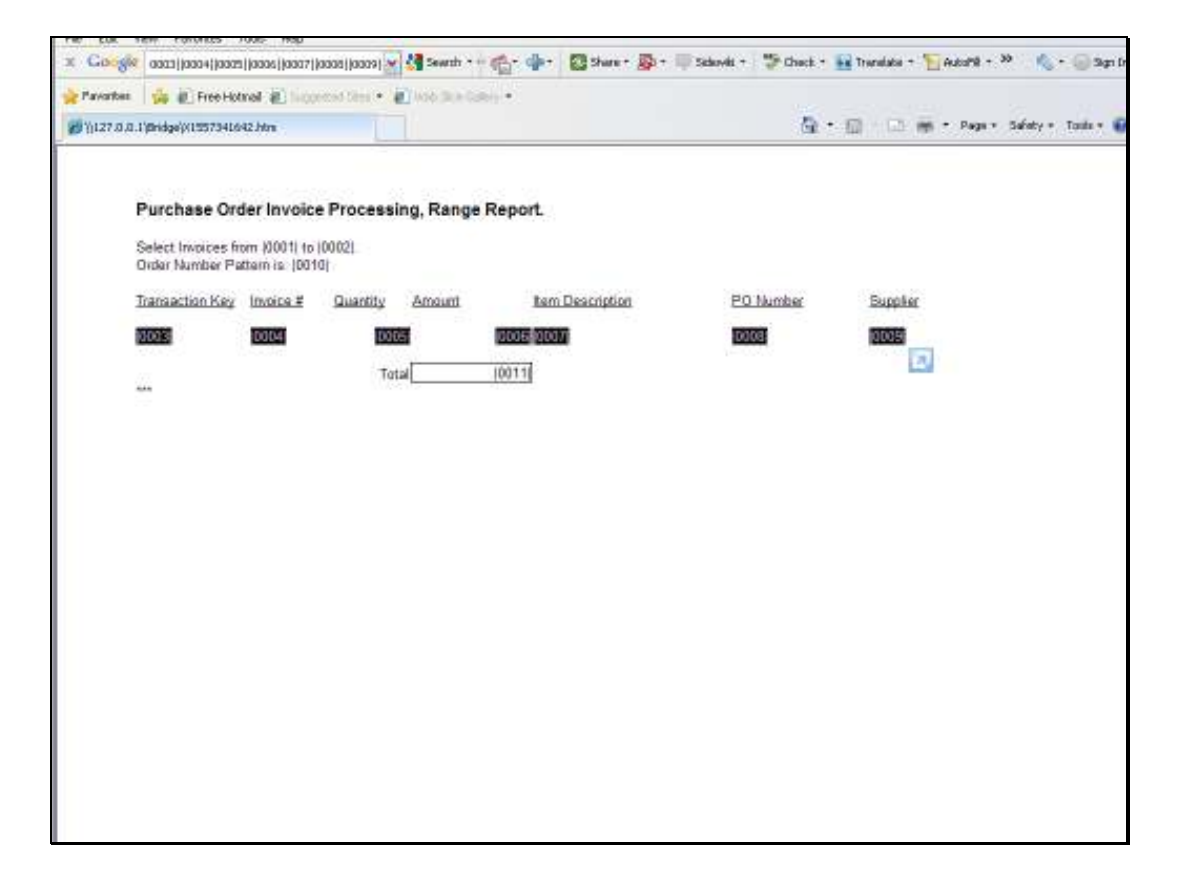

Slide notes: When we look at the Report Layout, the Unit formula is only 1 Line. As such, the Unit is the formula for a Line, but there can be many similar lines, depending on the number of Items in each case. Typical examples are Purchase Orders and Customer Invoices, where in each case, we know not the number of Item Lines that will be present, and the number of Item Lines can be different each time a Purchase Order or Invoice is printed.

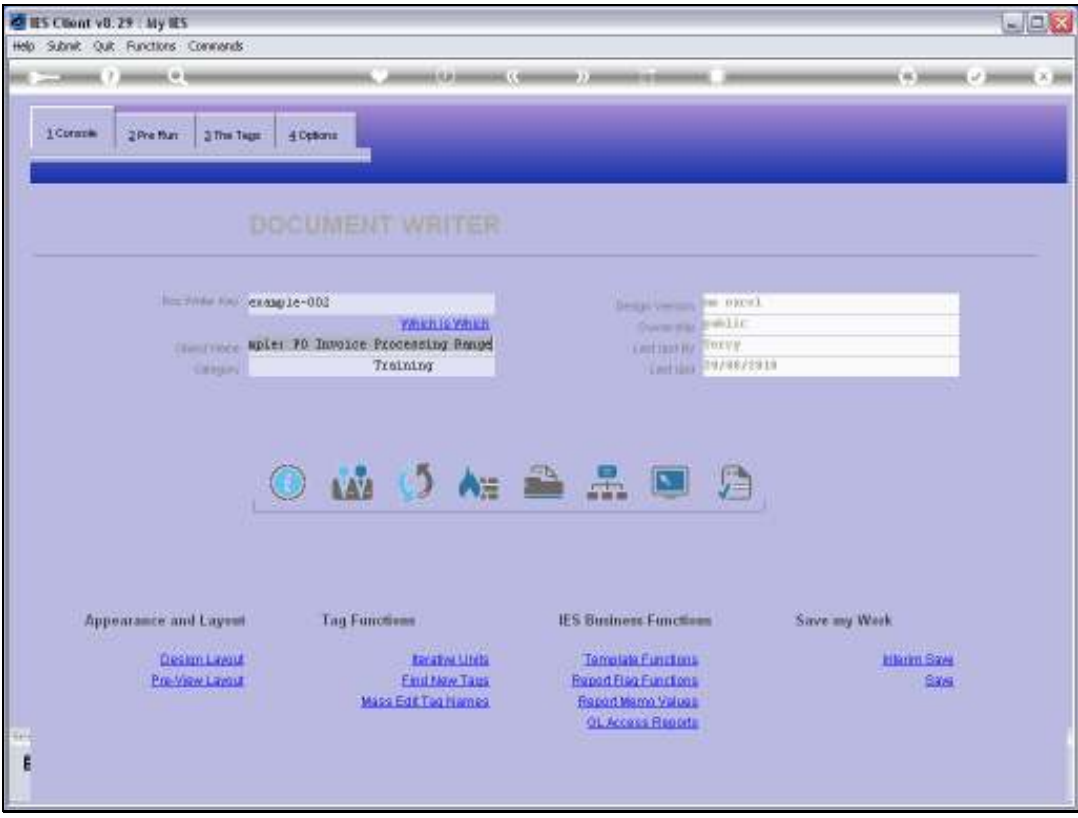

Slide 9 Slide notes:

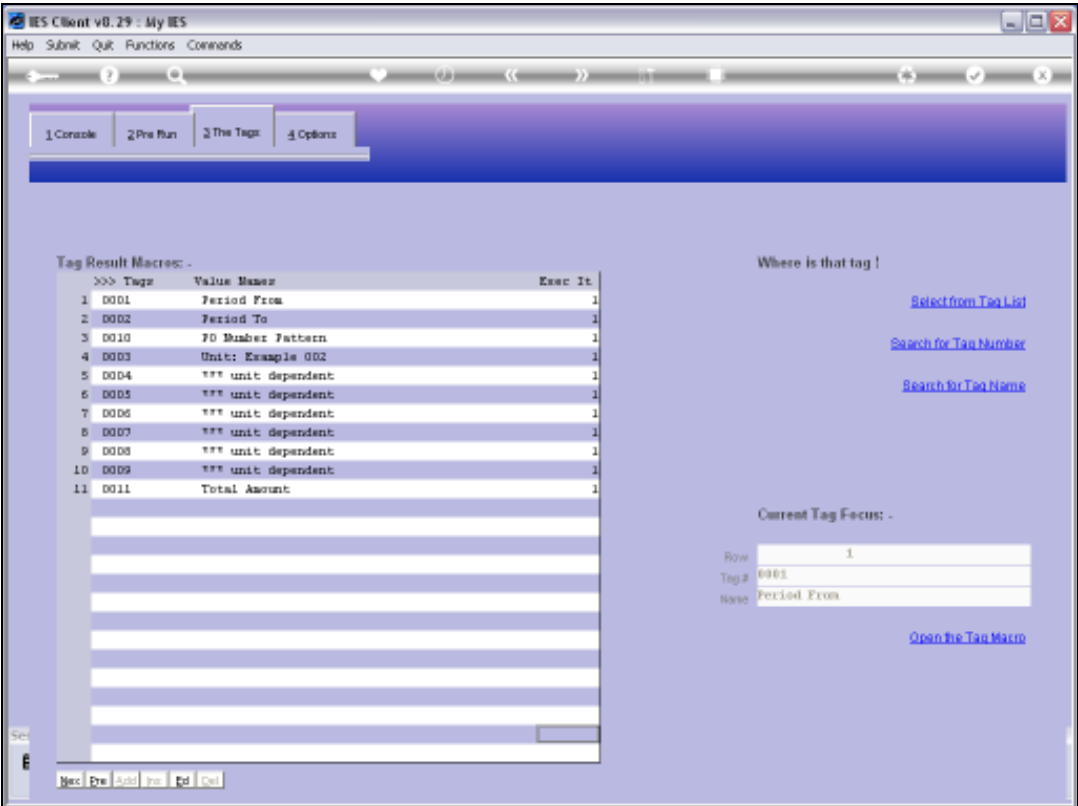

Slide notes: Whereas the Unit is listed on 1 Line in the Layout, it usually includes multiple Tags, and the number of Tags we see here must be the same number as in the Unit that is called to perform the result.

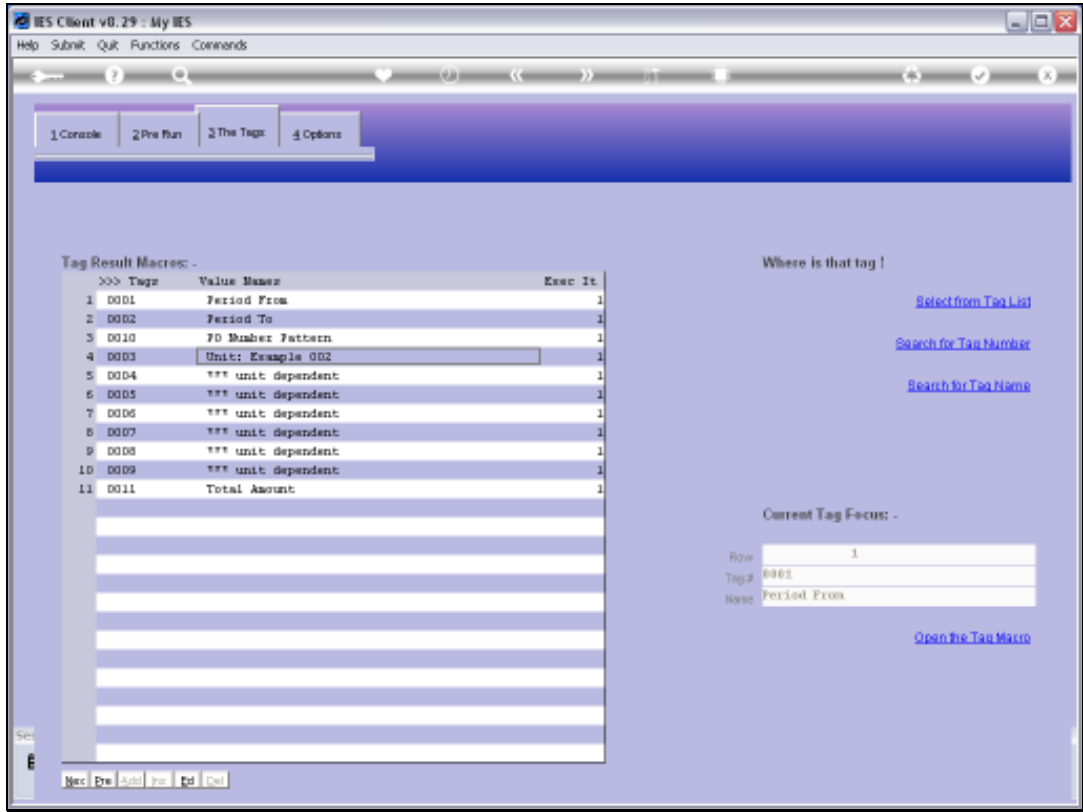

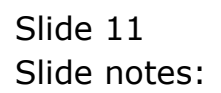

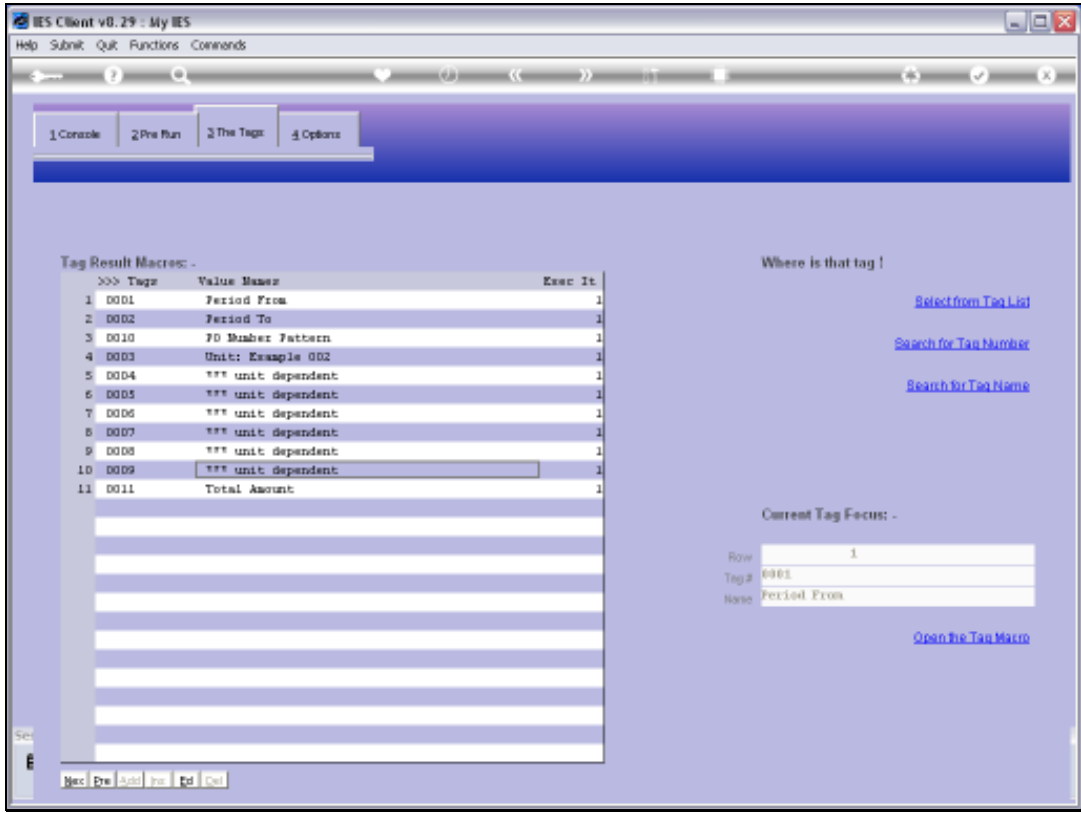

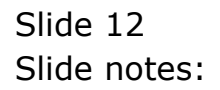

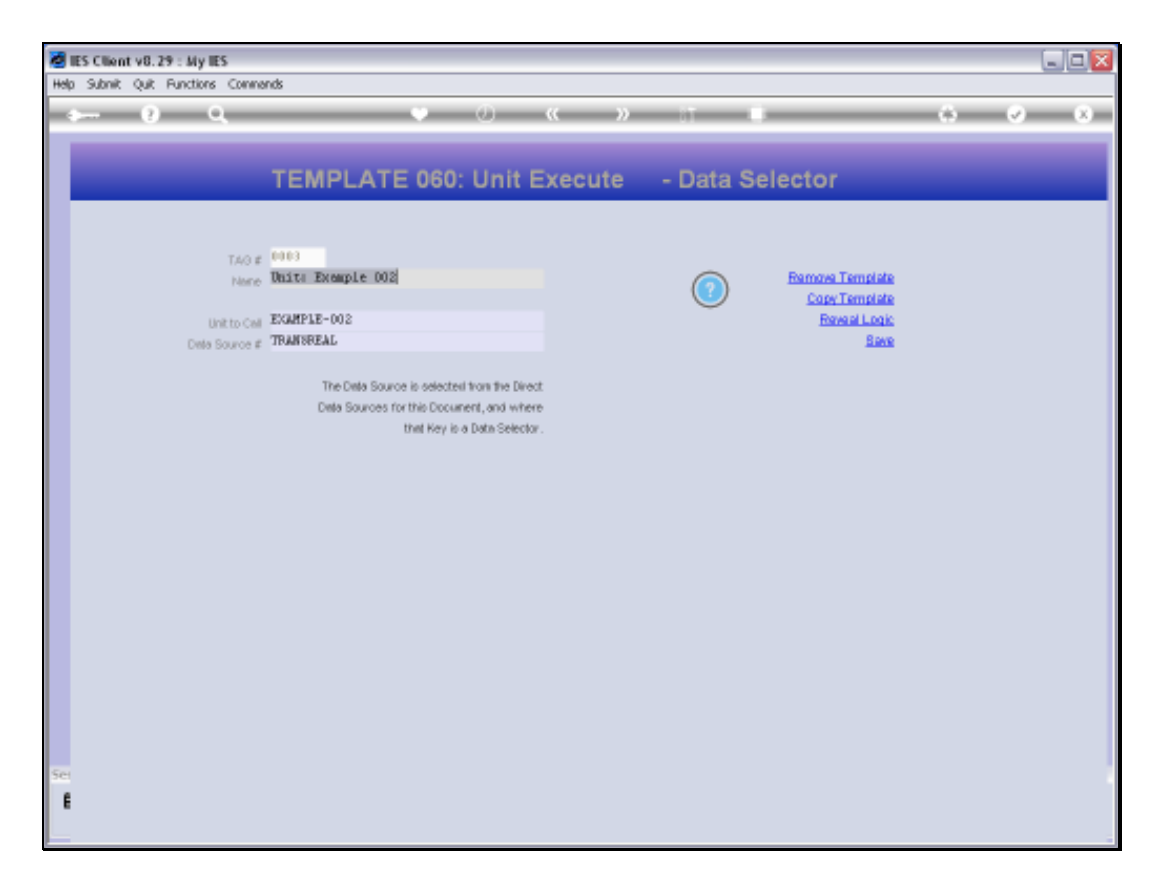

Slide notes: This is the Tag that initiates the Unit to perform, and it is always the 1st Tag in the Unit set.

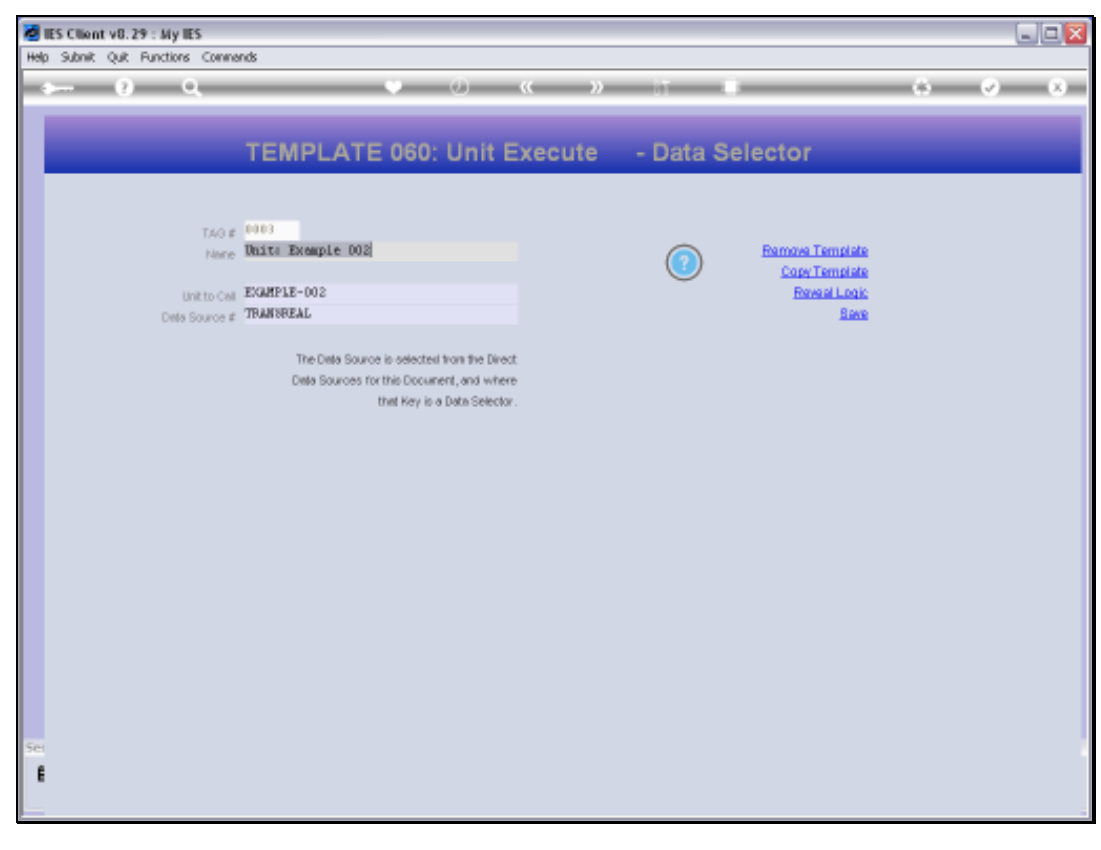

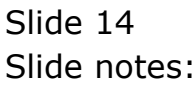

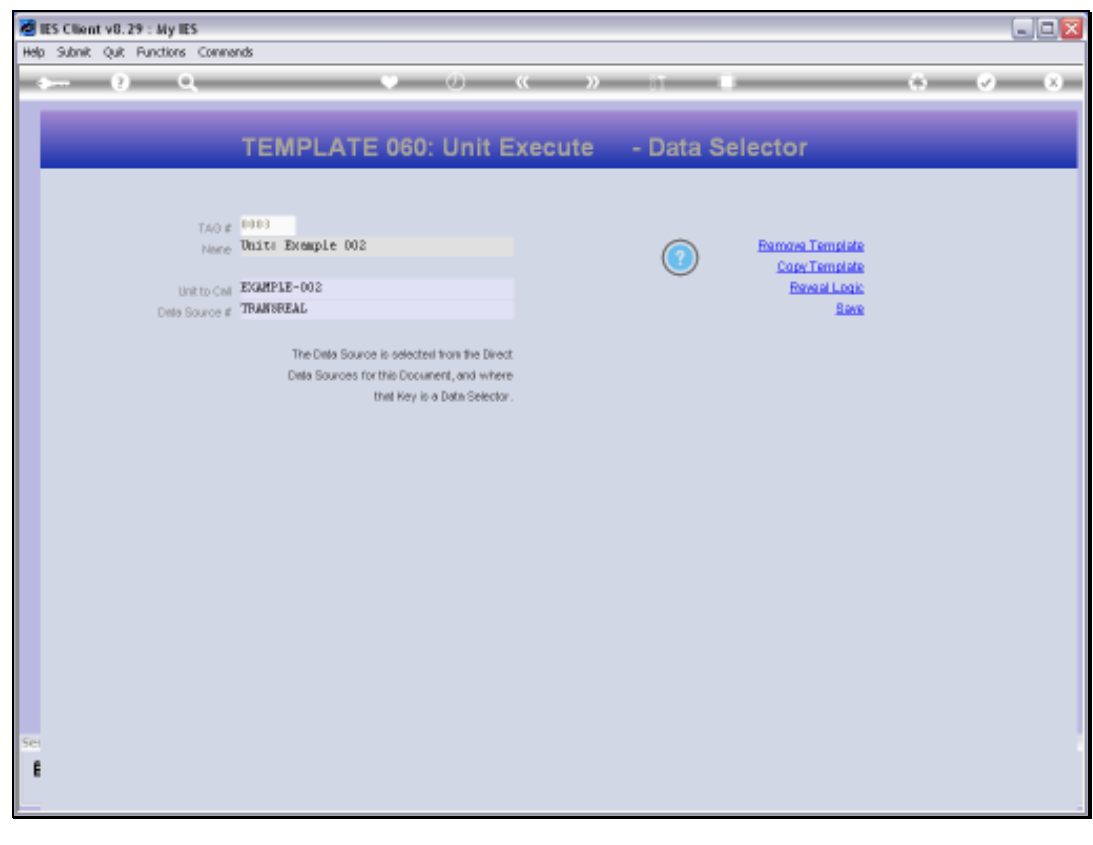

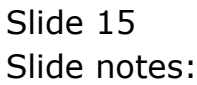

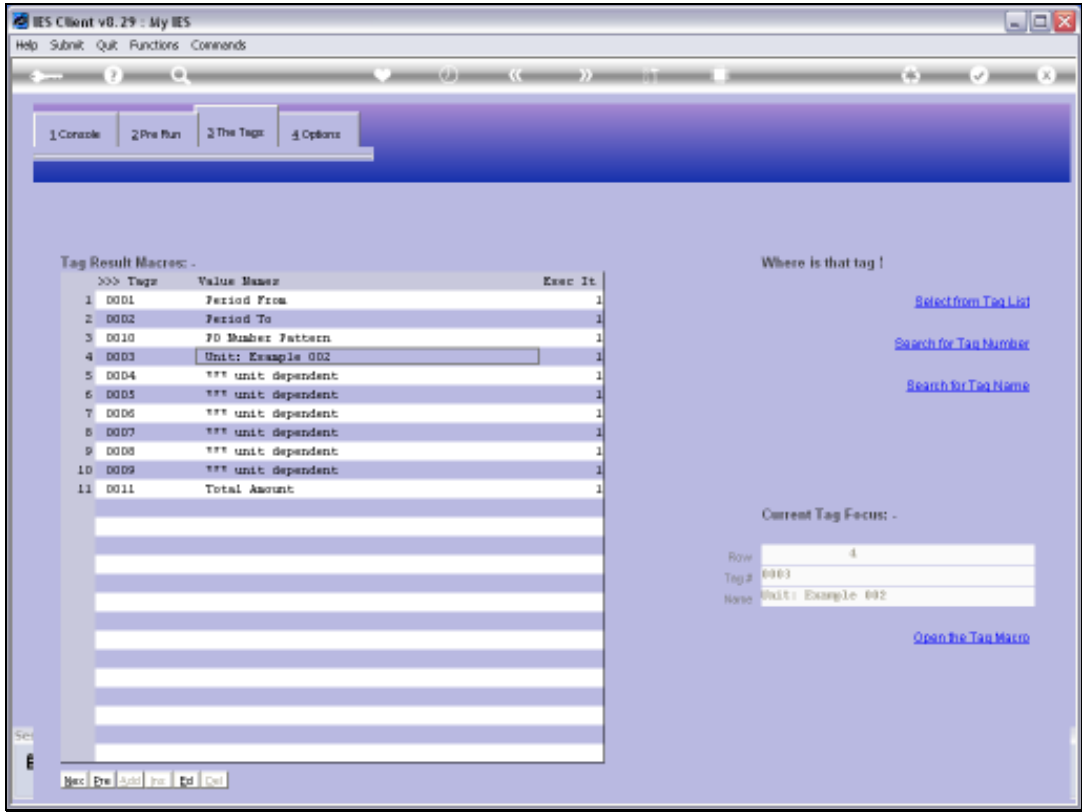

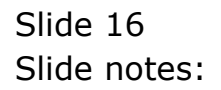

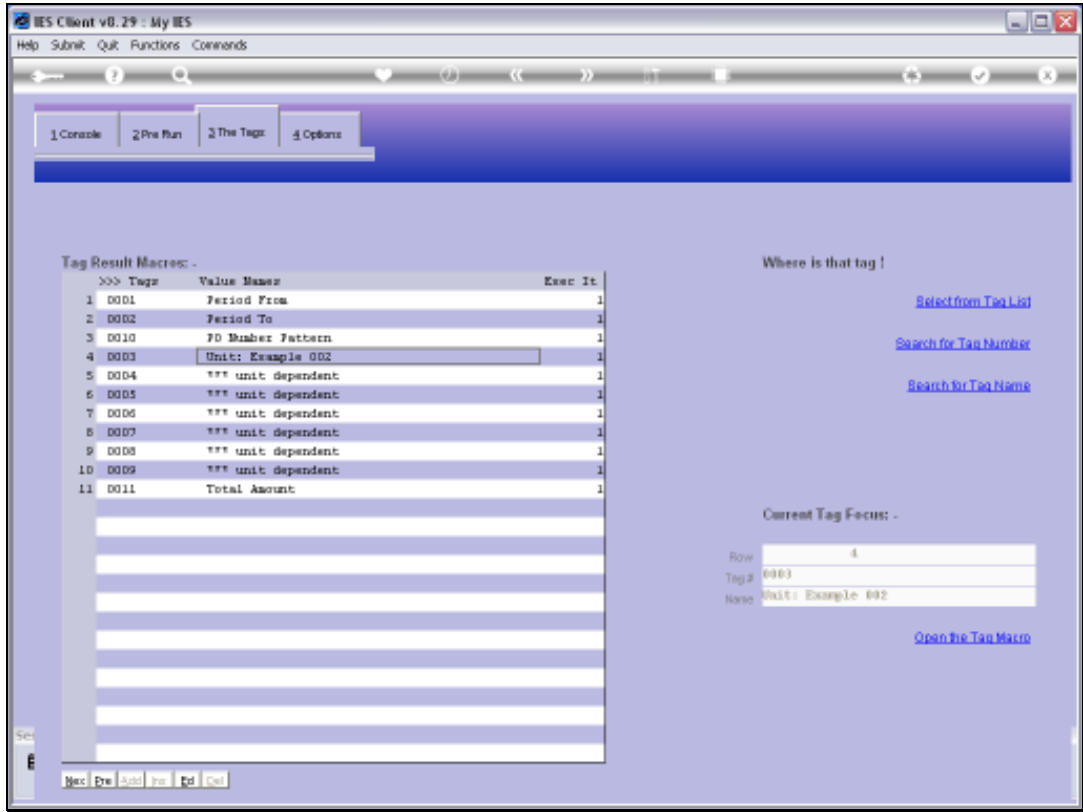

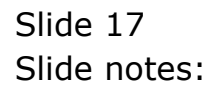

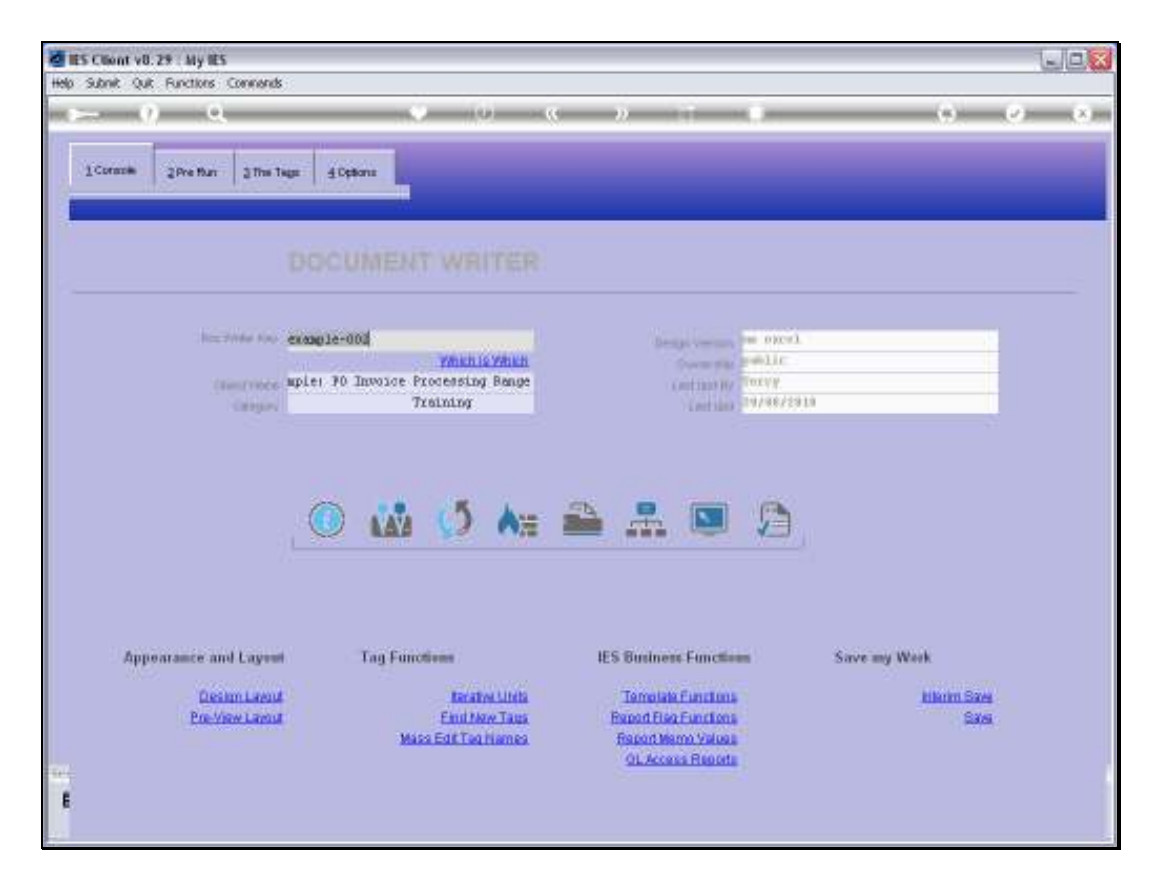

Slide notes: A Unit is actually a kind of mini Report that is separately defined, and called by DocWriter. In fact, a Unit is an independent and re-usable Report Object that can be called or used by more than 1 Report.

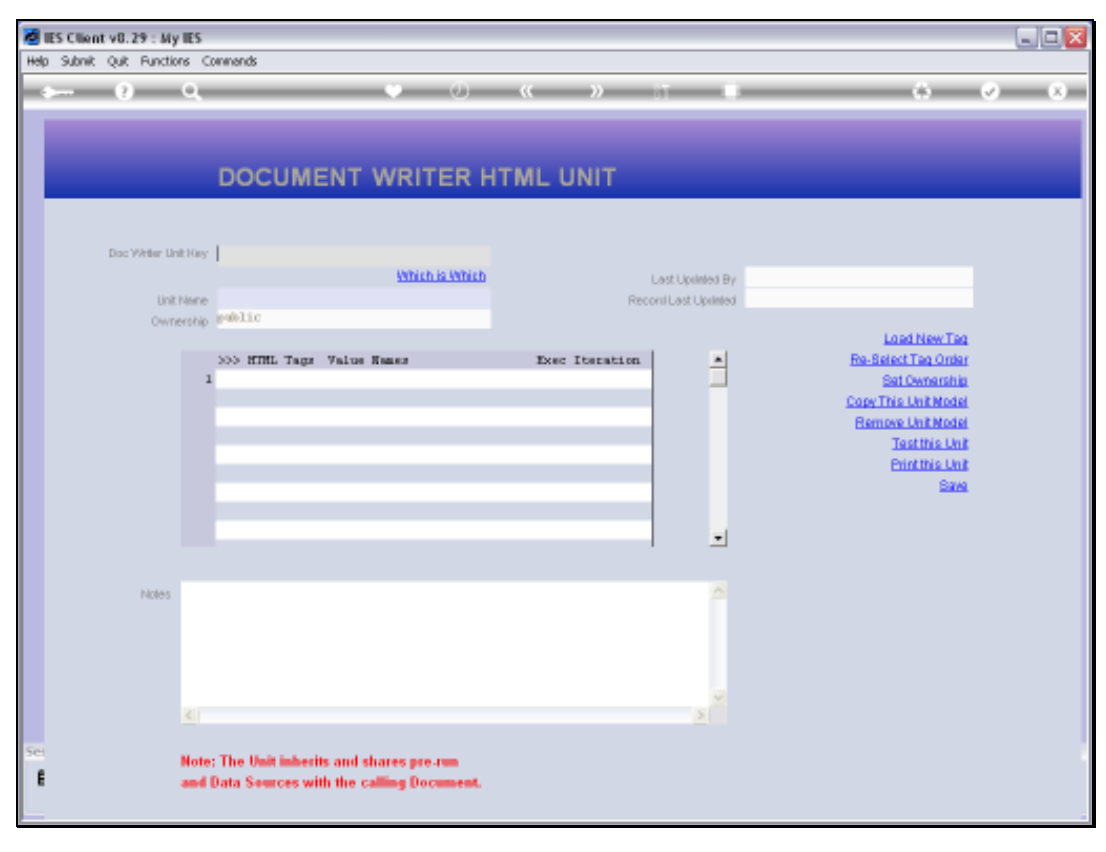

# Slide 19 Slide notes:

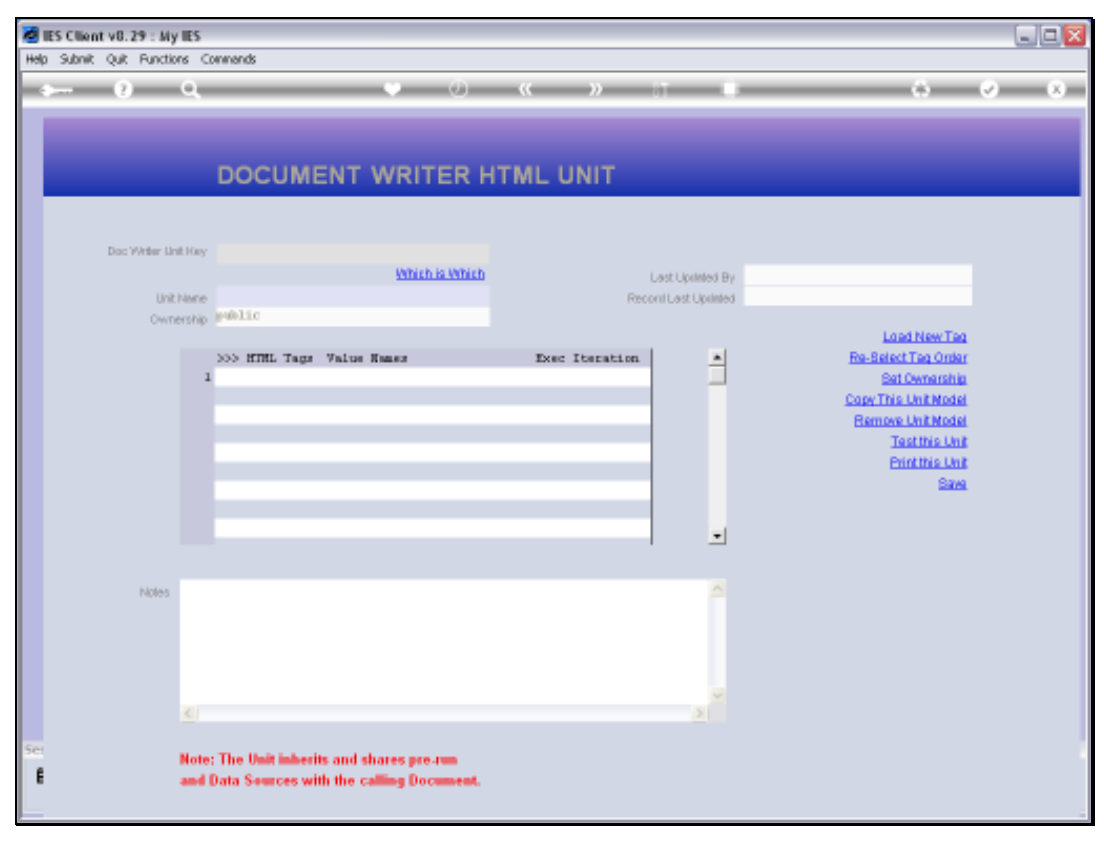

Slide 20 Slide notes:

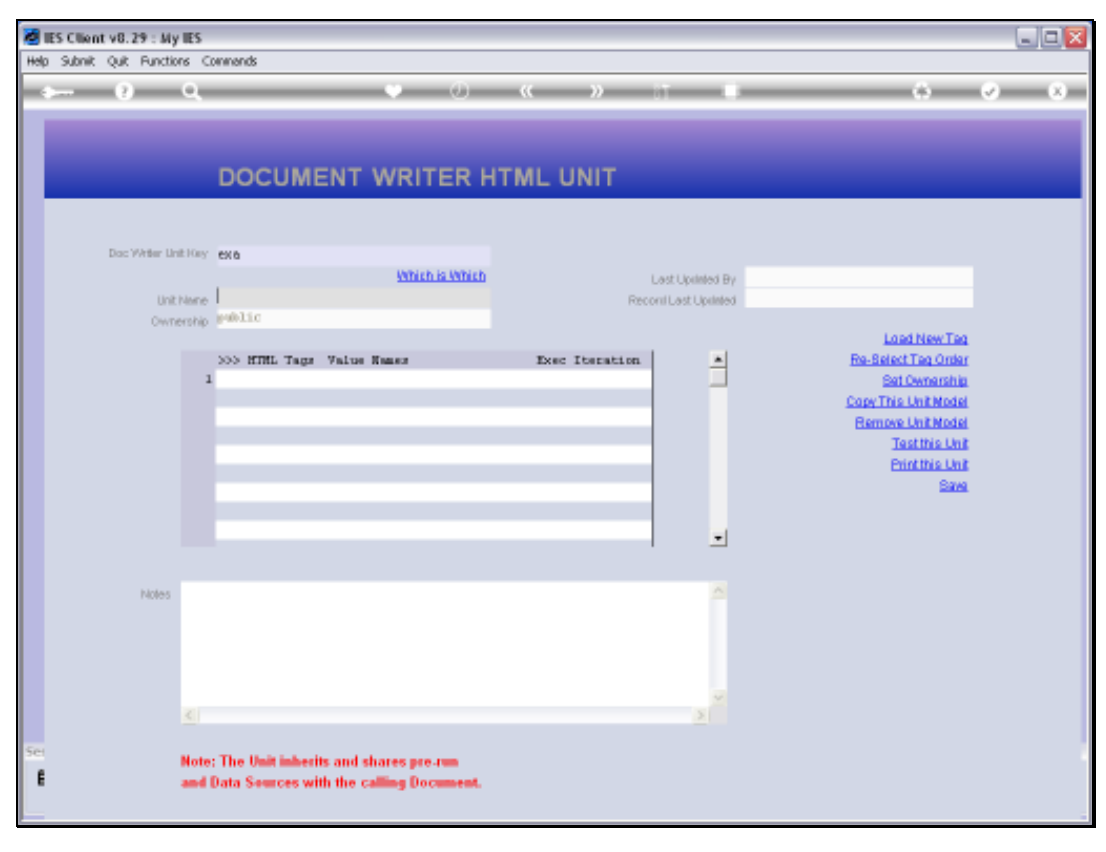

# Slide 21 Slide notes:

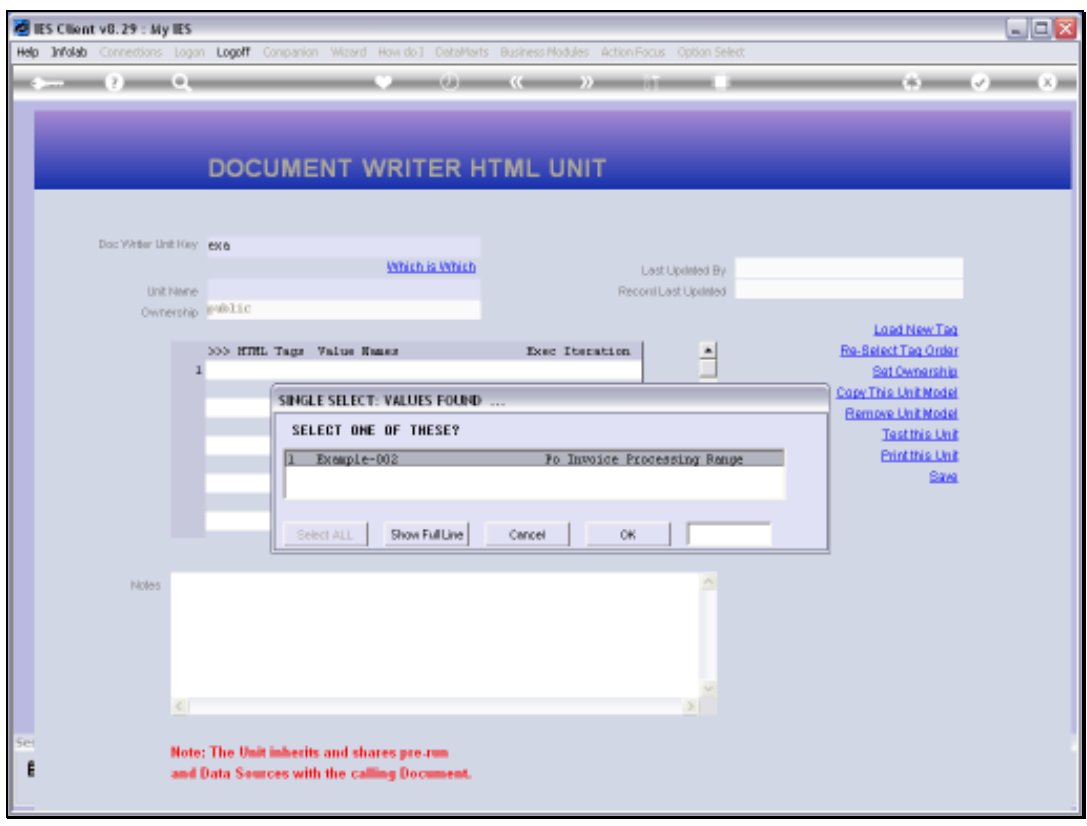

Slide 22 Slide notes:

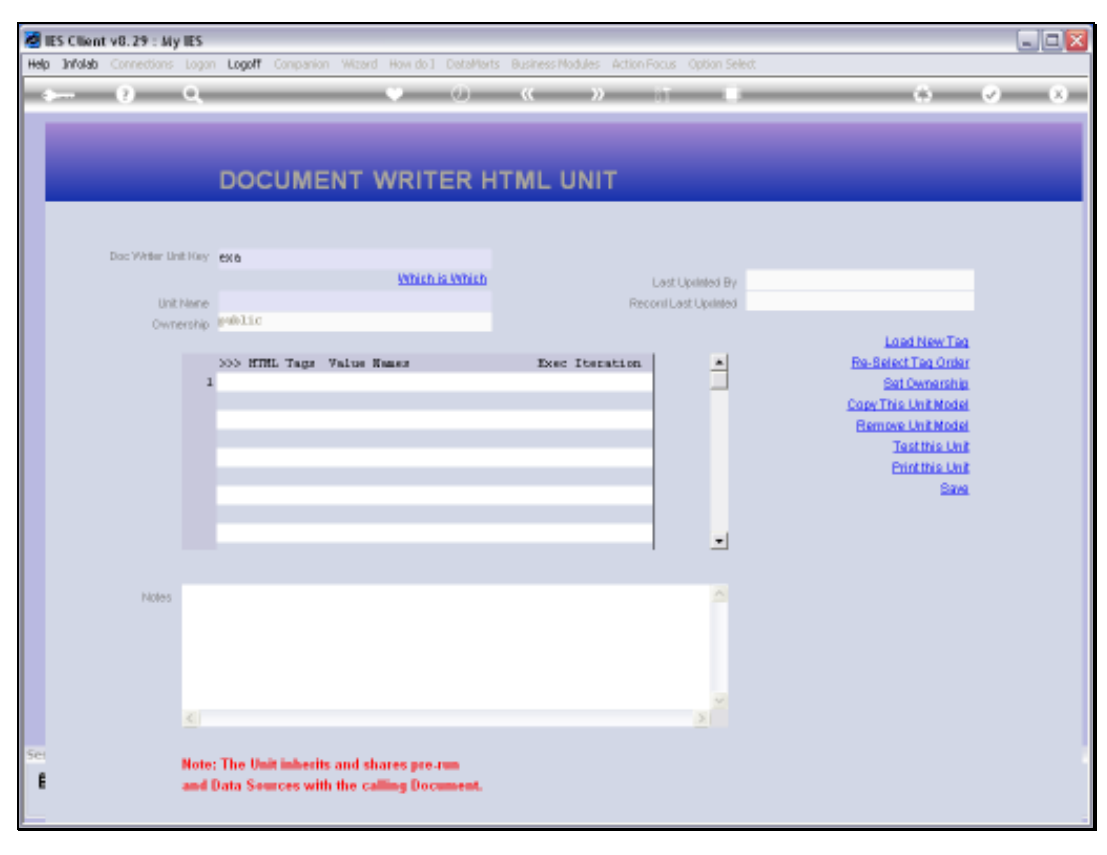

Slide 23 Slide notes:

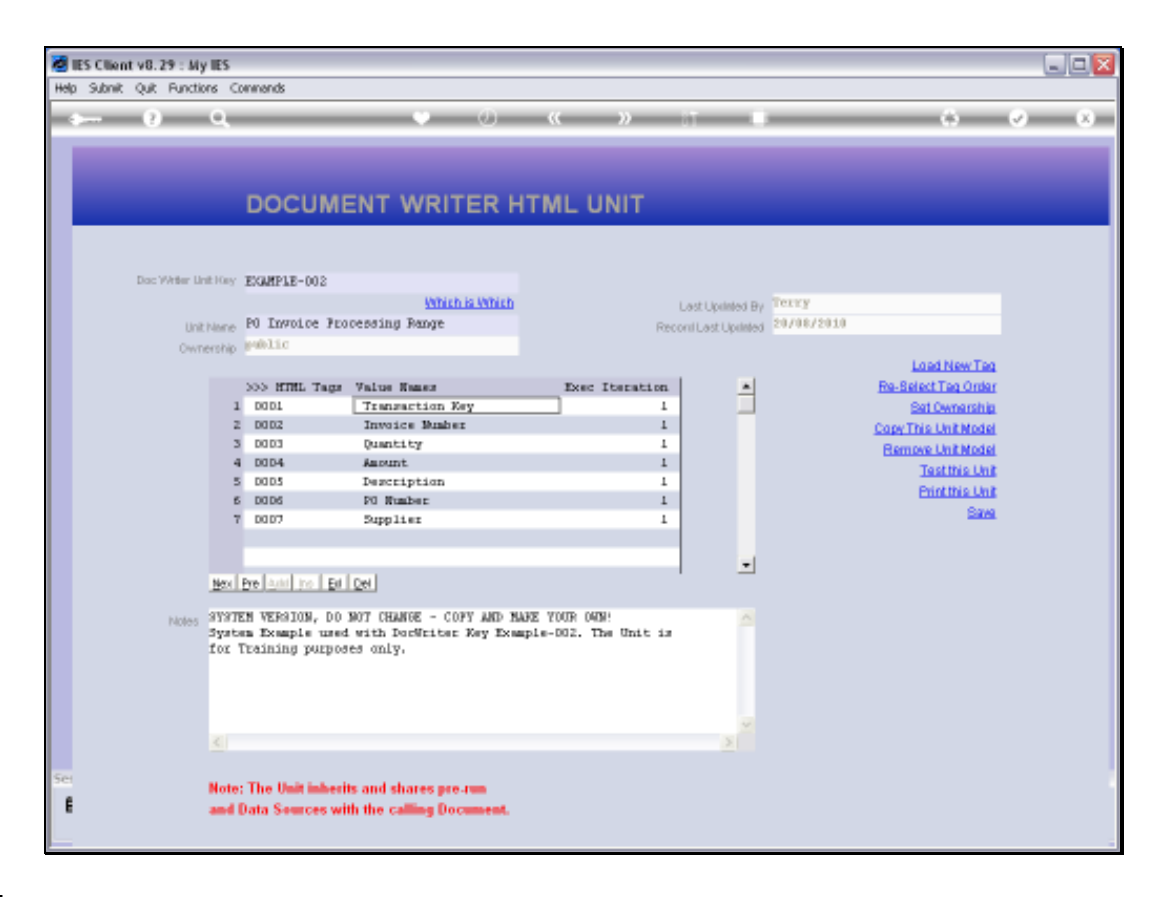

Slide notes: This is the Unit that we saw in the Tag in the main Report, and we see that it works with 7 Tags, just like we saw in the main Report.

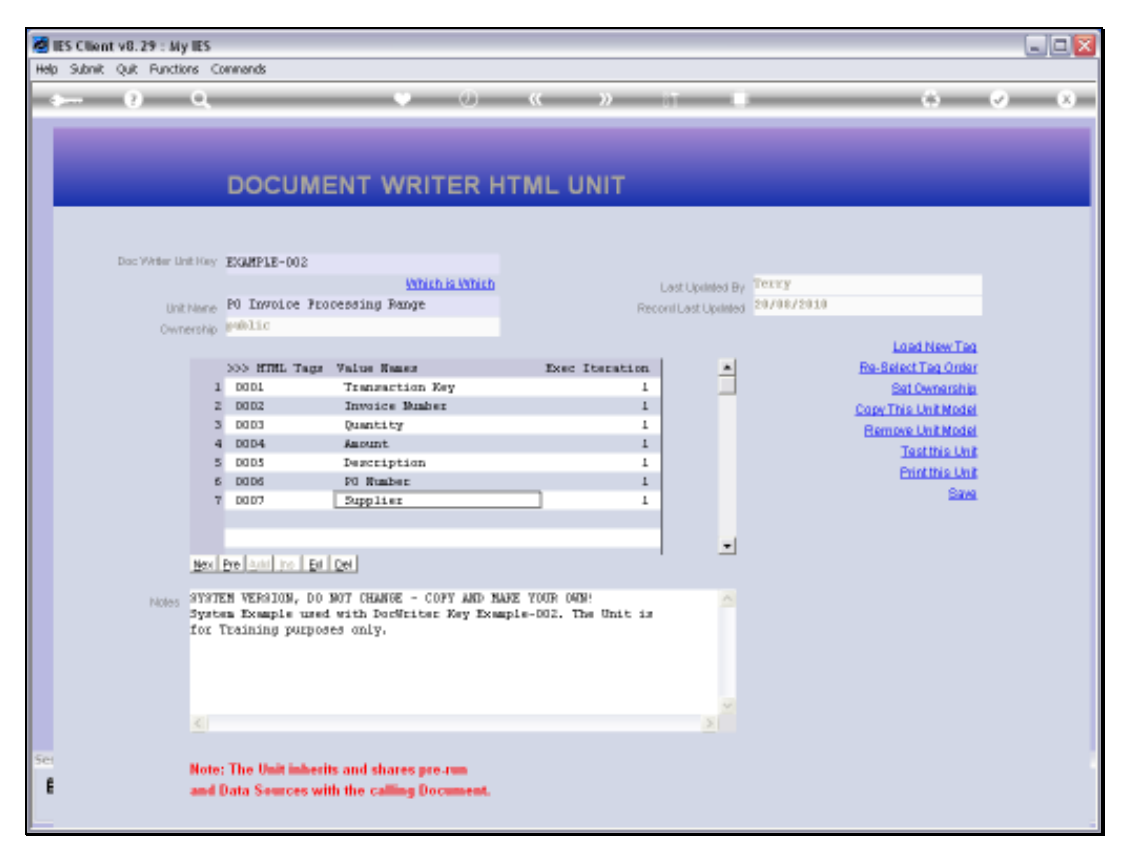

Slide 25 Slide notes:

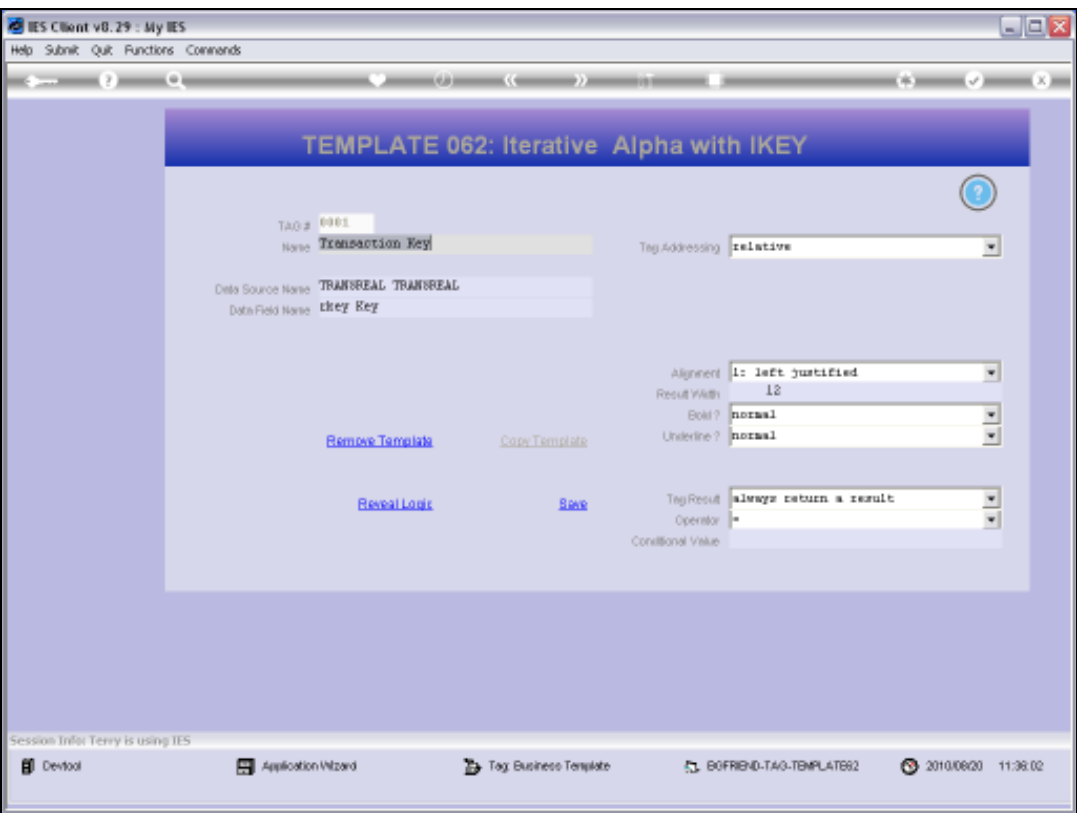

Slide notes: Each Tag in the Unit has a Macro or a Template, similar to how we work with Tags in the main Report Layout.

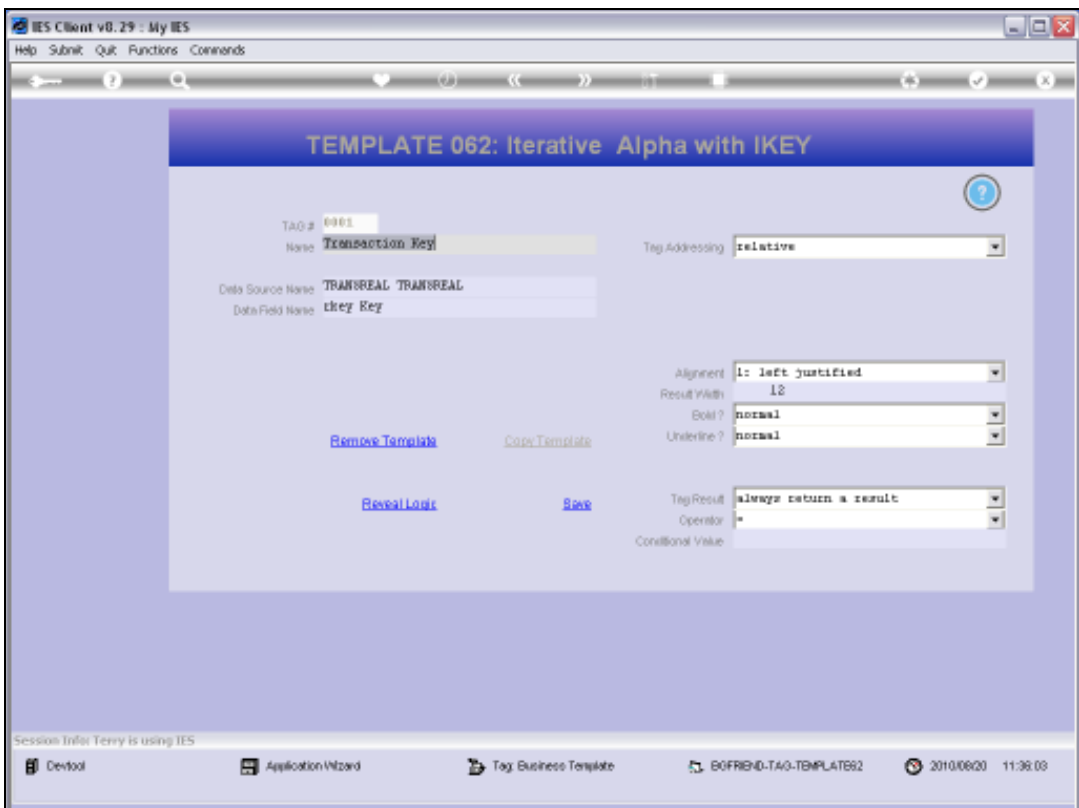

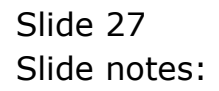

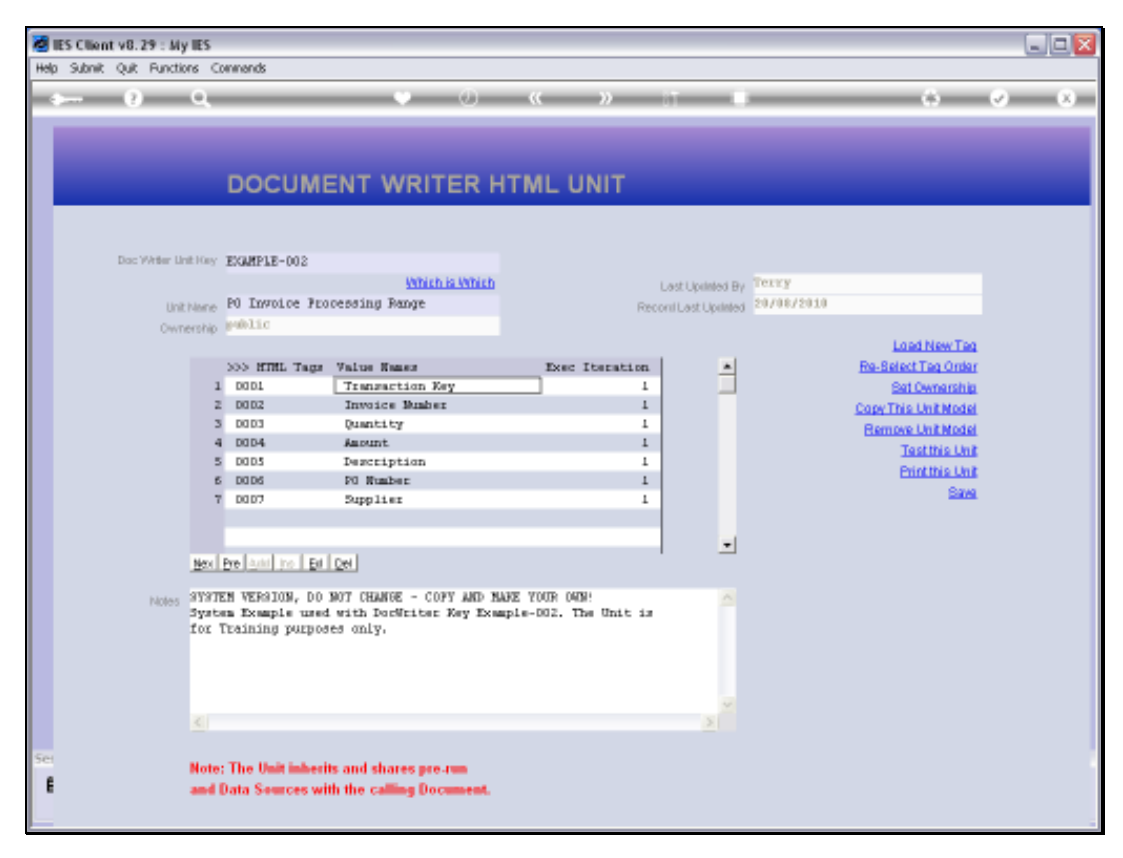

Slide 28 Slide notes:

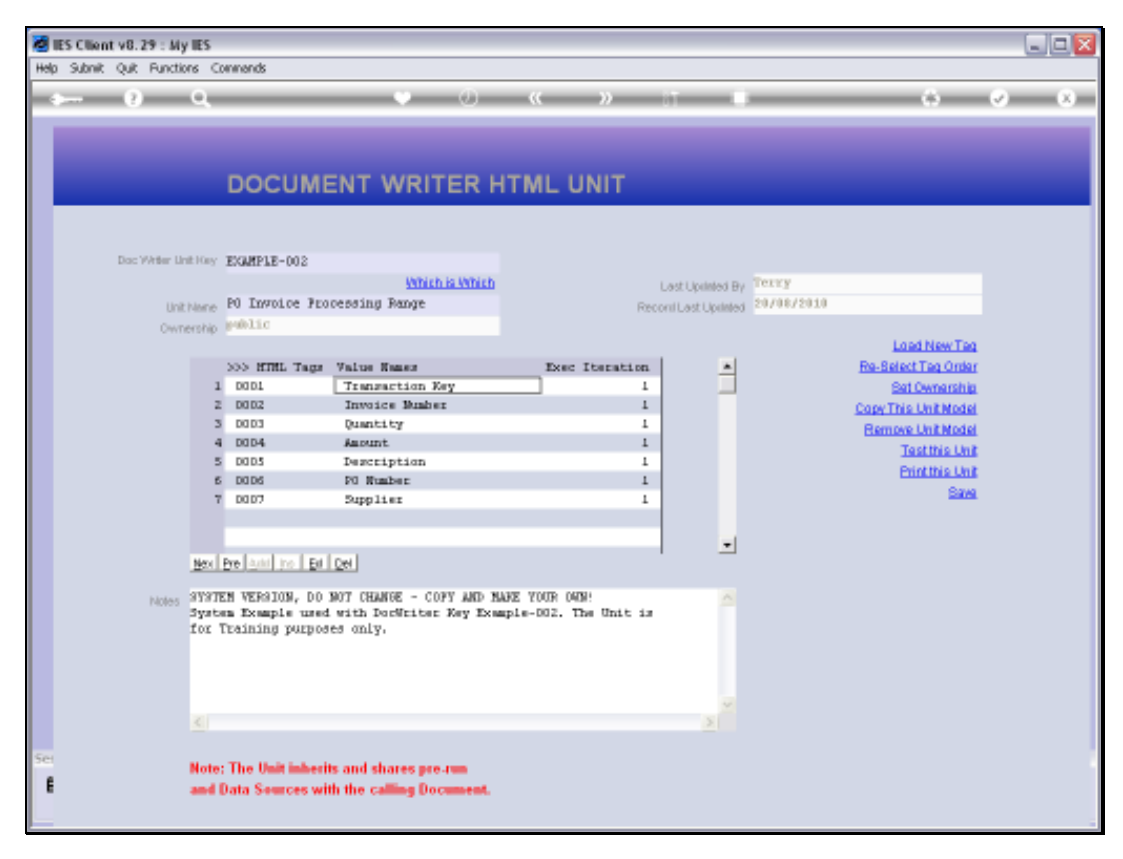

Slide 29 Slide notes:

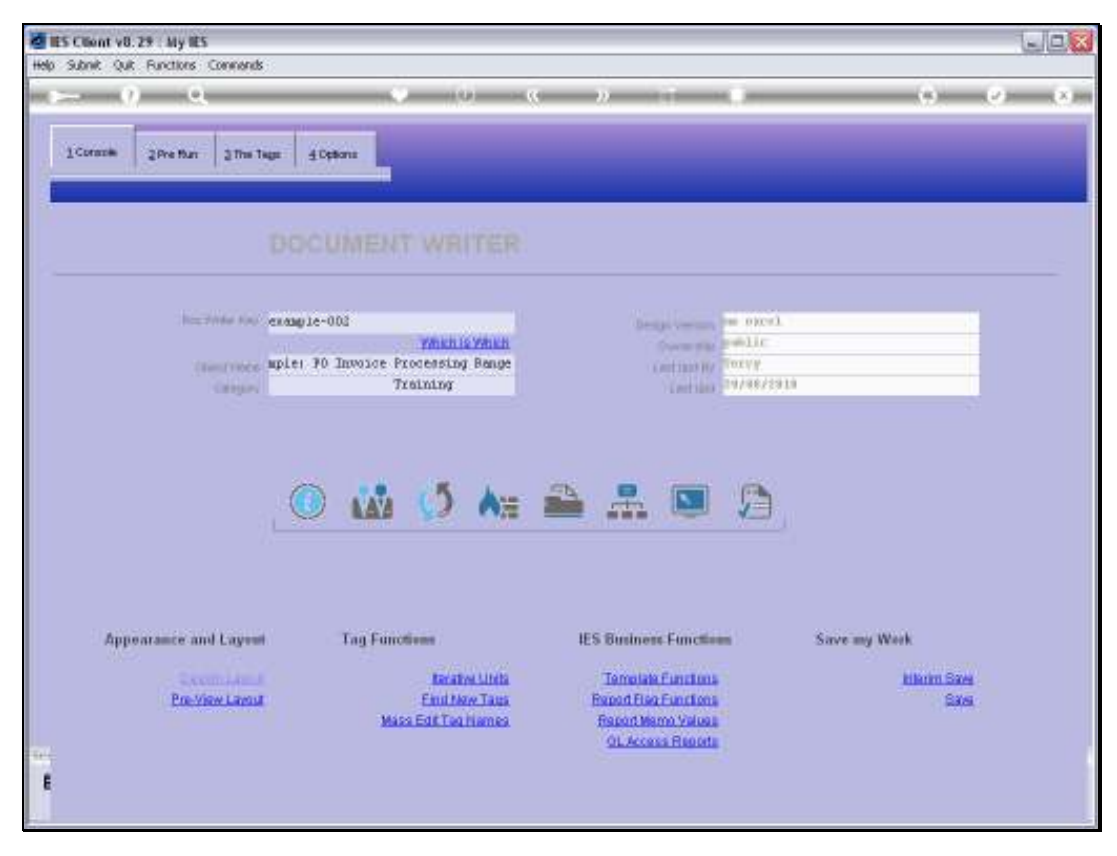

Slide 30 Slide notes:

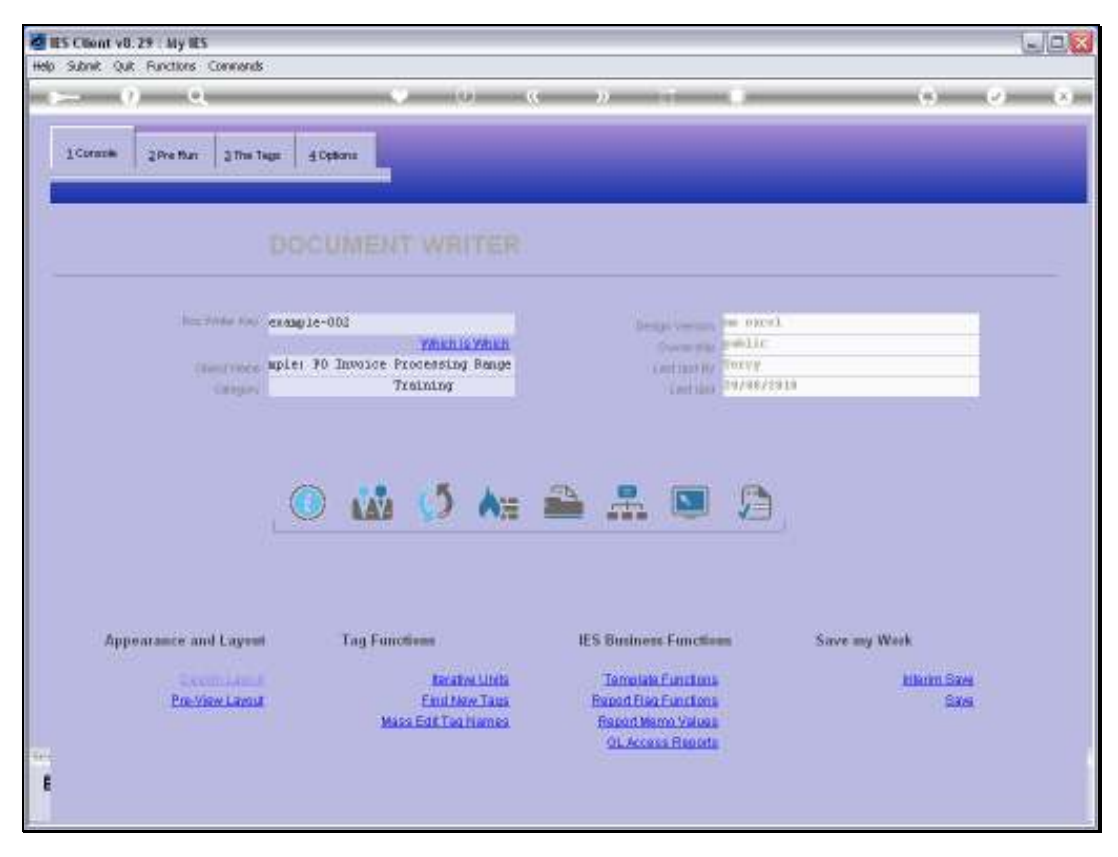

Slide 31 Slide notes:

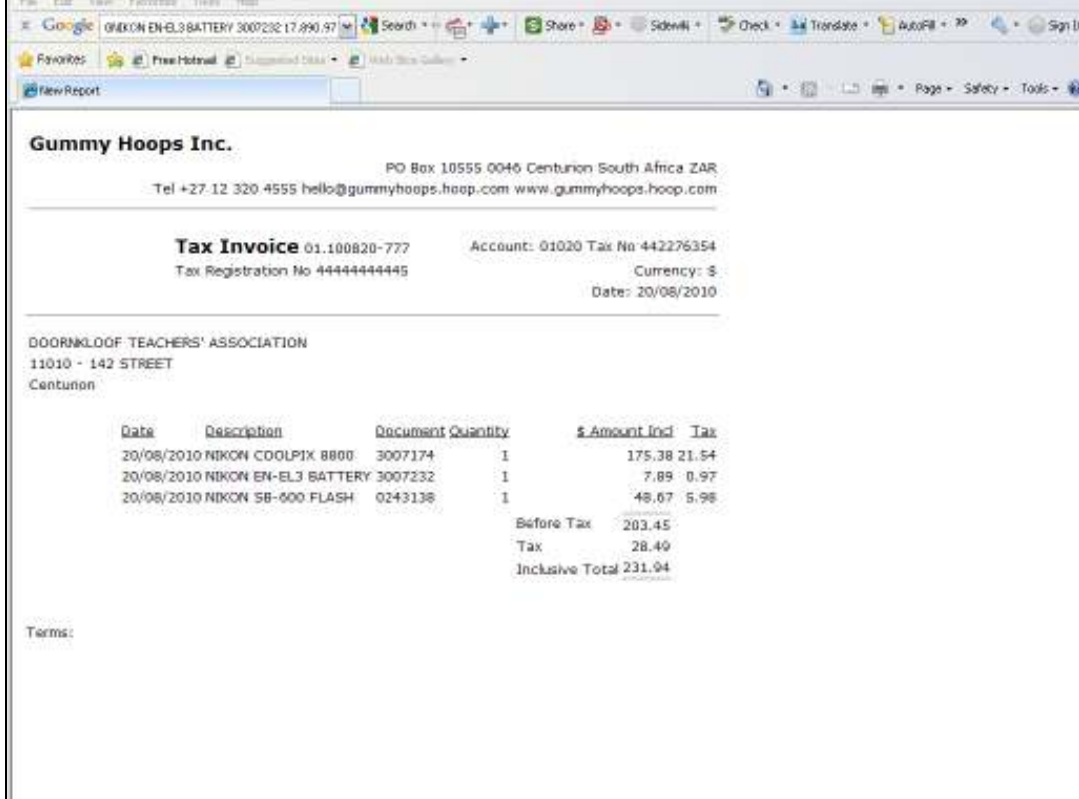

Slide notes: In this example, we see an Invoice with 3 Sales Item Lines. The 3 Lines result from a Unit, and another Invoice may have 10 Lines or just 1, who knows ...

Slide 33 Slide notes:

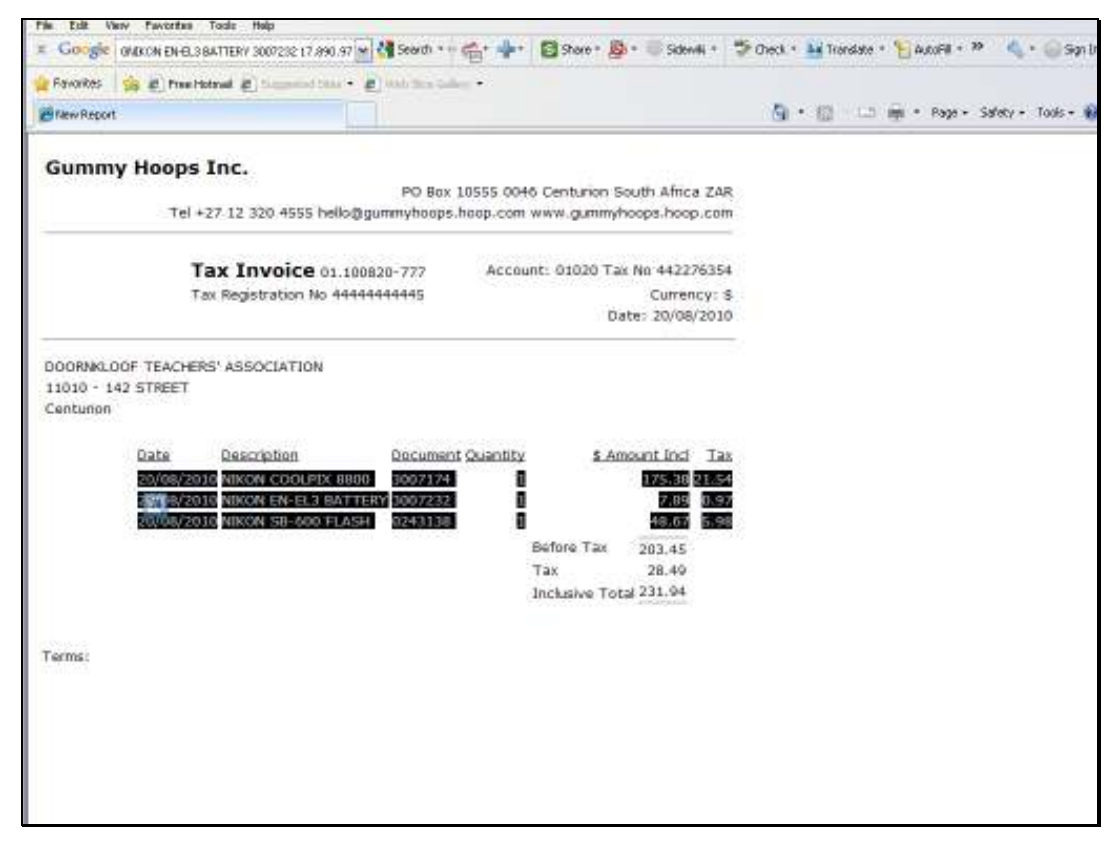

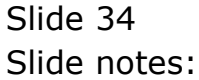

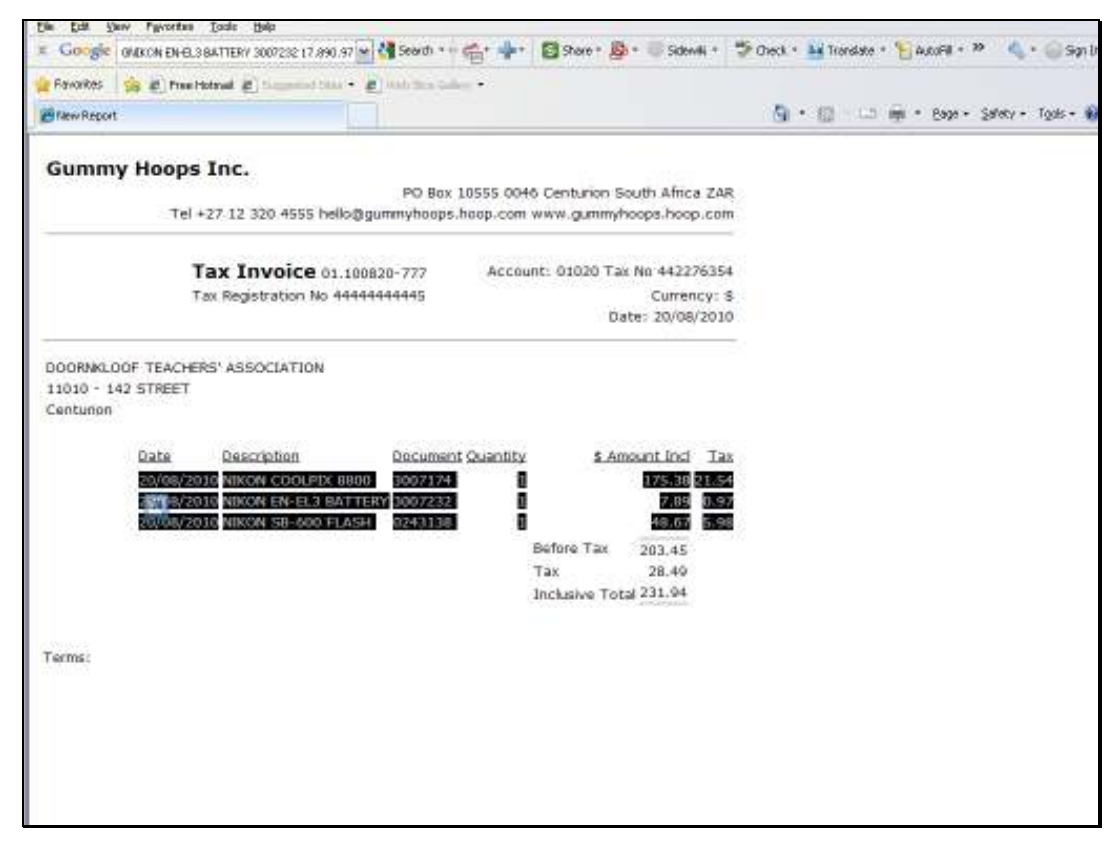

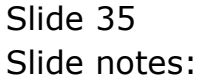

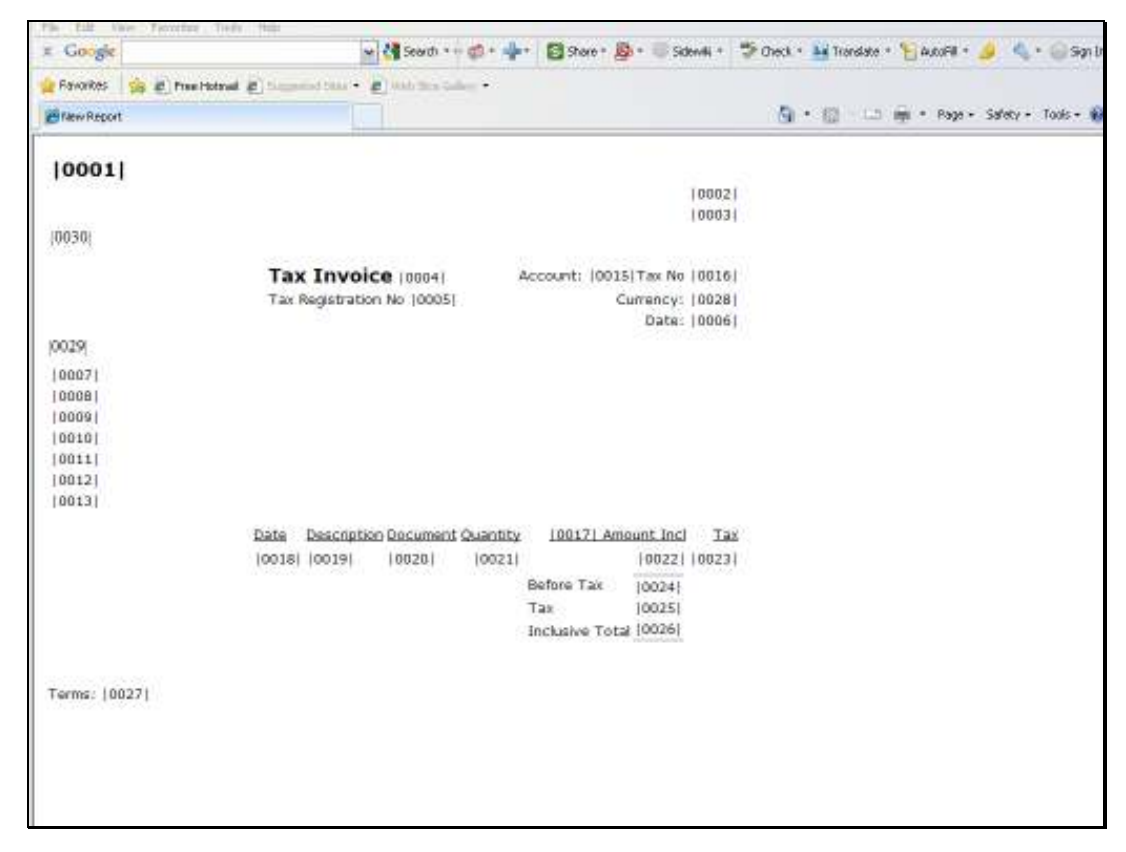

Slide 36 Slide notes:

Slide notes: Here, we see the Unit Line in the Report Layout.

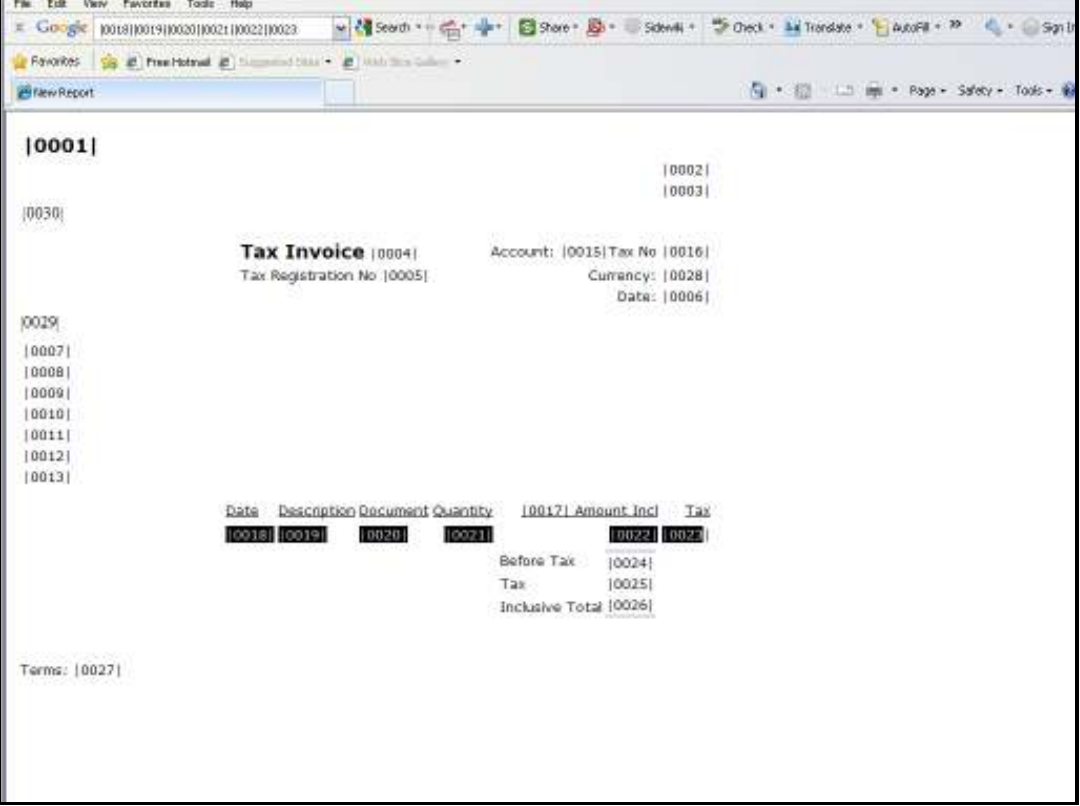

Slide notes: We might say that we typically use Units where we have an unpredictable number of Item Lines in the Report. That's what a Unit does, i.e. it performs iterations of the same Line Formula.